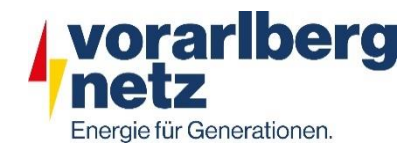

# **Gründung und Teilnahme an einer**

# **Energiegemeinschaft – Kundenanleitung**

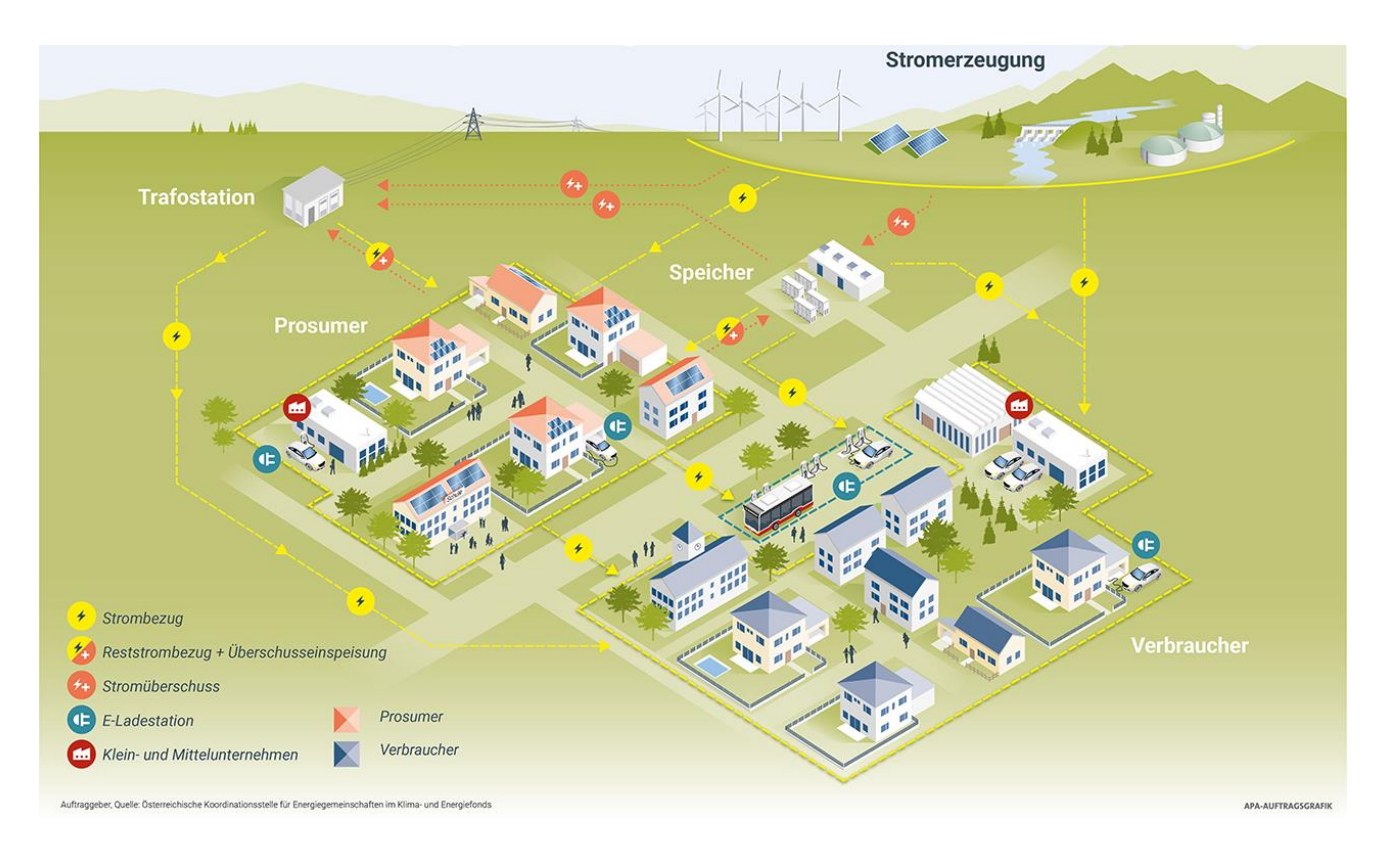

Gemeinschaftliche Erzeugungsanlagen Erneuerbare-Energie-Gemeinschaften **Bürgerenergiegemeinschaften** 

# **Inhaltsverzeichnis**

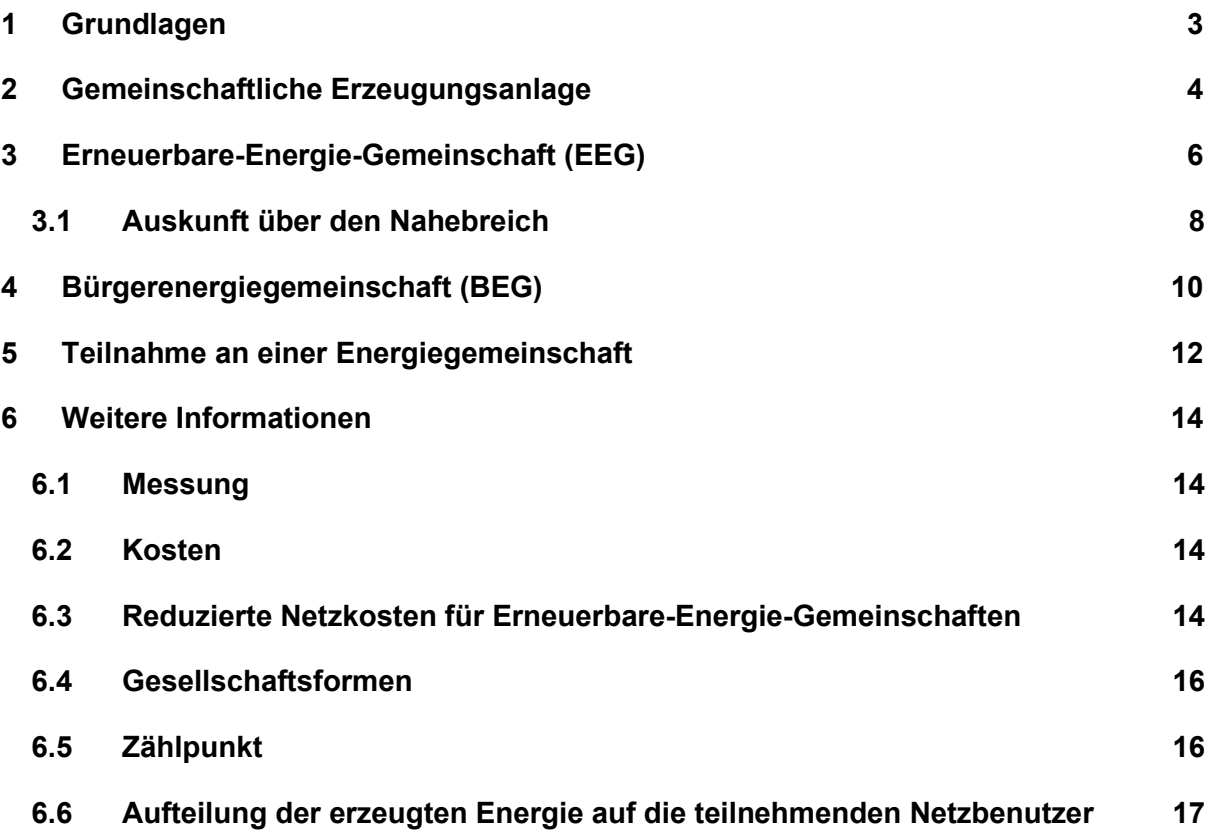

# <span id="page-2-0"></span>**1 Grundlagen**

Energiegemeinschaften sind Gruppen von Personen oder kleinen und mittleren Unternehmen, die gemeinsam erneuerbare Energie erzeugen, speichern und/oder nutzen. Sie können sowohl in ländlichen als auch in städtischen Gebieten entstehen und dienen dazu, die Abhängigkeit von fossilen Brennstoffen zu reduzieren und die Energiewende voranzutreiben. Energiegemeinschaften können auf verschiedene Arten organisiert sein.

Es gibt mehrere Schritte, die Sie unternehmen können, um eine Energiegemeinschaft zu gründen:

- **Informieren Sie sich:** Informieren Sie sich über die verschiedenen Arten von Energiegemeinschaften und die rechtlichen Anforderungen in Österreich. Es gibt z.B. spezielle Förderprogramme und Regelungen für Energiegemeinschaften.
- **Finden Sie Interessenten:** Suchen Sie nach anderen Personen oder Unternehmen, die an einer Energiegemeinschaft interessiert sind. Sie können z.B. über soziale Medien, lokale Zeitungen oder Veranstaltungen werben.
- Gründen Sie eine Organisation: Legen Sie die Struktur und Regeln für Ihre Energiegemeinschaft fest. Dies kann z.B. eine Genossenschaft, ein Verein oder eine Gesellschaft mit beschränkter Haftung sein.
- **Entwickeln Sie ein Konzept:** Entwickeln Sie ein Konzept für die Erzeugung, Speicherung und Nutzung von erneuerbarer Energie. Berücksichtigen Sie dabei sowohl technische als auch finanzielle Aspekte.
- Finanzierung: Suchen Sie nach Finanzierungsmöglichkeiten, z.B. Fördergelder, Darlehen oder Investoren.
- **Umsetzung:** Setzen Sie Ihr Konzept in die Tat um und errichten Sie die erforderliche Infrastruktur, wie z.B. Photovoltaik-Anlagen oder Windkraftanlagen. Falls nicht schon vorhanden.

Es ist wichtig zu beachten, dass jede Energiegemeinschaft anders ist und es keinen festen Weg gibt, um eine zu gründen. Wir empfehlen Ihnen professionelle Unterstützung von Anwälten, Steuerberatern oder Energieberatern in Anspruch zu nehmen.

Allgemeine Informationen erhalten Sie bei der Österreichischen Koordinationsstelle für Energiegemeinschaften

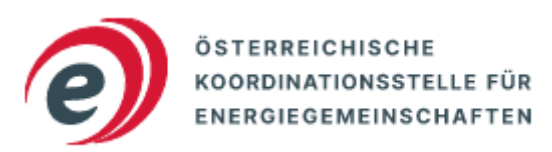

Abbildung 1: Logo<https://energiegemeinschaften.gv.at/>

## <span id="page-3-0"></span>**2 Gemeinschaftliche Erzeugungsanlage**

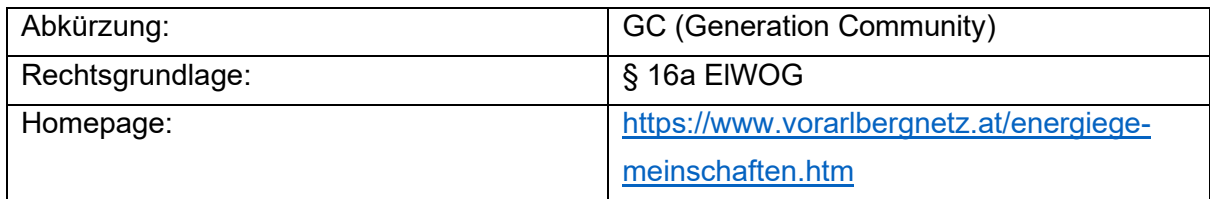

Erzeugungs- und Verbrauchsanlagen, die sich am gleichen Stromanschluss (Hauptleitung) befinden, können sich zu einer gemeinschaftlichen Erzeugung organisieren.

Voraussetzung dafür sind gültige Netzzugangsverträge und Betriebserlaubnisse aller Anlagen. Sollte sich die Anlage noch in der Erstellung befinden, kann diese nach Fertigstellung (Netzzutritt durch Montage eines Stromzählers) in die Gemeinschaft aufgenommen werden.

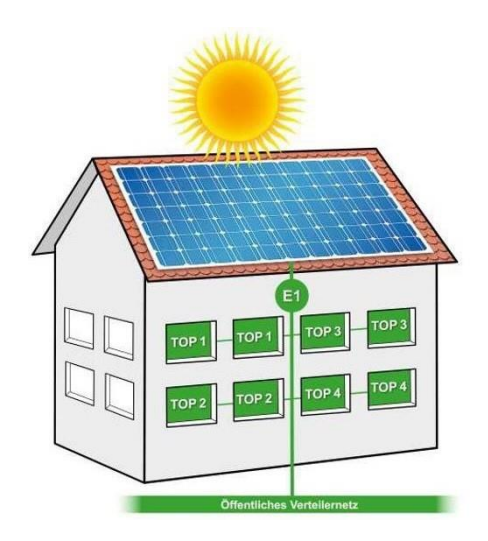

Abbildung 2: Gemeinschaftliche Erzeugung

Folglich müssen Sie drei wesentliche Schritte durchführen:

- 1. Registrierung auf [ebUtilities.at](https://www.ebutilities.at/registrierung)
	- (1) Sie müssen sich als Betreiber einer gemeinschaftlichen Erzeugungsanlage auf der Informationsplattform der österreichischen Energiewirtschaft zur Veröffentlichung branchenspezifischer Datenaustauschformate registrieren.
	- (2) Nach der Registrierung erhalten Sie eine EC-Nummer (z.B. GC100000) per E-Mail zugesendet. Diese Kennung benötigen Sie, um mit uns einen Betreibervertrag abschließen zu können.
- 2. Abschließen eines [Betreibervertrages](https://www.vorarlbergnetz.at/media/20220926_Betreibervertrag_GEA_VNE.pdf) zwischen vorarlberg netz und dem Betreiber
	- (1) Sie schlieflen mit vorarlberg netz einen Vertrag ab, in dem die aktuellen Marktvorschriften und Nutzungsbedingungen vereinbart werden.
- (2) Senden Sie diesen unterschrieben per E-Mail, an [energiegemeinschaft@vor](mailto:energiegemeinschaft@vorarlbergnetz.at)[arlbergnetz.at](mailto:energiegemeinschaft@vorarlbergnetz.at) oder per Post an vorarlberg netz (Anschrift: Vorarlberger Energienetze GmbH, Weidachstraße 10, 6900 Bregenz).
- (3) Nach Abschluss des Vertrages erhalten Sie die "Gemeinschafts-ID", die für den nächsten Schritt benötigt wird
- 3. Registrierung im [EDA-Portal](https://www.eda.at/anwenderportal) oder einem gleichwertigen Marktzugang
	- i. Sie müssen die Stammdaten der Erzeugungs- und Verbrauchsanlagen für die erforderliche Überlagerung der Messdaten im EDA-Portal erfassen.

Ab dem 8. April 2024 können sich die Erzeugungs- bzw. Verbrauchsanlagen via [Mehrfachteilnahme](https://energiegemeinschaften.gv.at/mehrfachteilnahme/) an bis zu 5 Energiegemeinschaften gleichzeitig beteiligen. Legen Sie daher den Teilnahmefaktor für die jeweilige Erzeugungs- bzw. Verbrauchsanlage an Ihrer gemeinschaftlichen Erzeugungsanlage fest und erfassen diesen im EDA-Portal. Der Gesamtteilnahmefaktor an allen Energiegemeinschaften darf dabei 100% nicht überschreiten.

(2) Nach de[r Pflege der Daten](https://www.eda.at/pdf/anwenderportalaktivierungteilnehmer.pdf) ist es nötig, die Marktprozesse durchzuführen. Starten Sie dazu den Prozess "Anmeldung Teilnahme Online".

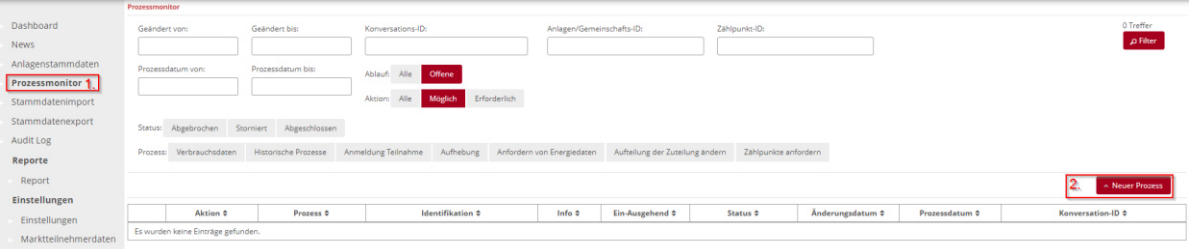

Abbildung 3: Prozessmonitor EDA-Anwenderportal

W‰hlen Sie die Anlagen-ID (Gemeinschafts-ID) aus und haken Sie die gewünschten Teilnehmer an. Danach senden Sie nach dem Drücken von "Anlegen" eine Anfrage an die Teilnehmenden.

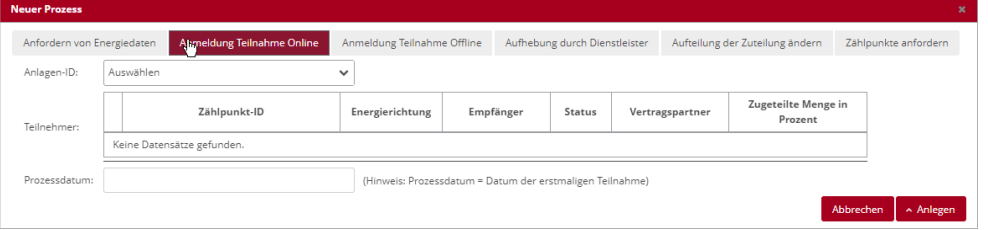

Abbildung 4: Neuer Prozess im EDA-Anwenderprotal anlegen

- (3) Die angefragten Teilnehmer müssen im [Netz-Kundenportal](https://identity.vorarlbergnetz.at/Identity/Login?ReturnUrl=http%3A%2F%2Fidentity%2Fconnect%2Fauthorize%2Fcallback%3Fclient_id%3Dcustomer-portal%26redirect_uri%3Dhttp%253A%252F%252Fvkwweb%252Fsignin-oidc%26response_type%3Dcode%26scope%3Dopenid%2520profile%2520phone%2520email%2520offline_access%2520sap%2520applogs%26code_challenge%3Dk0GBMSi4GLXloxhZe__kPUERmXDPYOAj4s2Y_NeOpms%26code_challenge_method%3DS256%26response_mode%3Dform_post%26nonce%3D638095541704229148.MzNjODE4ZDYtYWVjZi00MTRjLTgzYmUtNThmZTQ4NGJkNzdiZTVmNmIxODUtOTIyNS00MDI3LThiZmMtY2UxYTllMWUxN2E5%26state%3DCfDJ8J8ib2uTbiRPlWTkJpQMnX5p8N5T7Gd0z9hUNIzo6_8ymCakTFTiiu2MctrG24Dd7KGlET1G3kSwN79aFHOM-0wMDlHMSgmkdobiwFGUL5-fpKqX0RfE77g5bYBz-_9AHhVYzhZRFosVJ-e5tf8e09QVdt5NAGHEKzlnDN5-5KVRLOUJd7bJ0pAkcC4Q3b98Ps8x_KD3OF5kcpECfAPCJeum7VdlRy-bmk4HAFbT-Dy-apoqg-cCrLqWjj8dVIWHU3VL0YdwF3LLdnkfWq2HWQUBxrP6DTe51A_wYmFqlL5r1TfJHg0W_SJMzCIln2_EYlPKQX-CMmhZkiuDleJLsQuyFHm0q9xErk9xdUnPLnFL-VqpKgG2c9HVppR64jxF5Q_jgA_0i0mriVAYts59Dv7czmrXUPYGclTbdixYsbBq2T_Q-6n9DIpDLNOPH4Mc0vIypDDUixgdeqeOX1i2gkE%26x-client-SKU%3DID_NETSTANDARD2_0%26x-client-ver%3D6.10.0.0) der Belieferung zustimmen (siehe Punkt 5).
- (4) Wir überprüfen, ob das richtige Messgerät bei den Teilnehmern verbaut ist und stellen eine 1/4 h Datenübertragung her.
- (5) Erst nach der erfolgreichen Übertragung der Daten werden die Verbrauchsoder Erzeugungsanlagen in die Gemeinschaft eingegliedert.

# <span id="page-5-0"></span>**3 Erneuerbare-Energie-Gemeinschaft (EEG)**

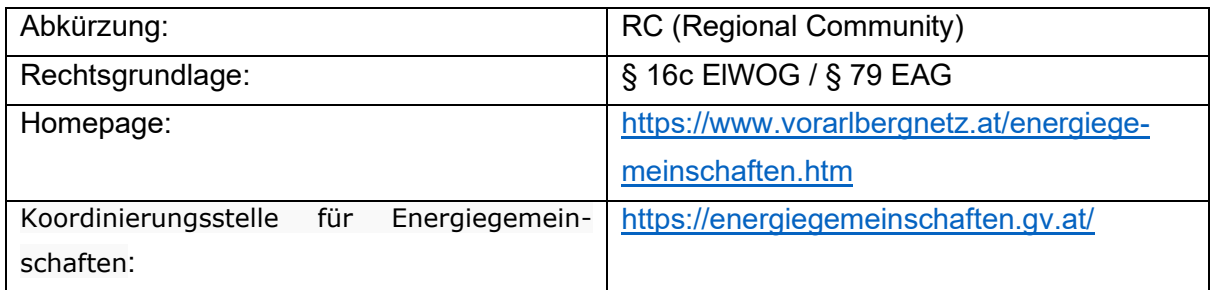

Erzeugungs- und Verbrauchsanlagen, die sich im gleichen Stromnetz (Verteilernetzgebiet) befinden, können sich sofern ein Naheverhältnis besteht zu einer Erneuerbaren-Energie-Gemeinschaft zusammenfinden.

Eine EEG "*ist als Verein, Genossenschaft, Personen- oder Kapitalgesellschaft oder ‰hnliche Vereinigung mit Rechtspersönlichkeit zu organisieren.* "gemäß § 79 EAG. Ob Ihre Rechtspersönlichkeit zulässig ist, können Sie von der Koordinierungsstelle für Energiegemeinschaften prüfen lassen (siehe Punkt 6.4).

Hierbei gibt es zwei Varianten des Naheverhältnisses.

- **Lokaler** Nahebereich
	- $\circ$  Die Erzeugungsanlage und die teilnehmenden Netzbenutzer sind über denselben Niederspannungsteil einer Transformatorstation miteinander verbunden.
- **Regionaler** Nahebereich
	- $\circ$  Die Erzeugungsanlage und die teilnehmenden Netzbenutzer sind über dieselbe Mittelspannungs-Sammelschiene in einem Umspannwerk miteinander verbunden.

Eine erste Auskunft an welchem Teil des Verteilernetzes Sie angeschlossen sind, erhalten Sie in unserer [Online-Auskunft EEG.](https://energiegemeinschaften.vorarlbergnetz.at/eeg_auskunft/?_gl=1*q6diwc*_ga*MTEzMjk5MDc5Mi4xNjc1MjU3MTA3*_ga_KX5SKWD785*MTY3NTI1NzEwNy4xLjEuMTY3NTI1NzEyMC4wLjAuMA..) Die Bekanntgabe des tatsächlichen Nahebereiches erfolgt bei Gründung einer Energiegemeinschaft und kann in Einzelfällen von der Erstauskunft abweichen. Diese Auskunft gibt den aktuellen Schaltzustand im ˆffentlichen Netz wieder (siehe Punkt 3.1).

Voraussetzung dafür sind gültige Netzzugangsverträge und Betriebserlaubnisse aller Anlagen. Sollte sich die Anlage noch in der Erstellung befinden, kann diese nach Fertigstellung (Netzzutritt durch Montage eines Stromzählers) in die Gemeinschaft aufgenommen werden.

Folglich müssen Sie drei wesentliche Schritte durchführen:

- 1. Registrierung auf [ebUtilities.at](https://www.ebutilities.at/registrierung)
	- (1) Sie müssen sich als Betreiber einer Erneuerbaren-Energie-Gemeinschaft auf der Informationsplattform der österreichischen Energiewirtschaft zur Veröffentlichung branchenspezifischer Datenaustauschformate registrieren.
	- (2) Nach der Registrierung erhalten Sie eine EC-Nummer (z.B. RC100000) per E-Mail zugesendet. Diese Kennung benötigen Sie, um mit uns einen Betreibervertrag abschließen zu können.
- 2. Abschließen eines [Betreibervertrages](https://www.vorarlbergnetz.at/media/20220926_Betreibervertrag_EEG_VNE.pdf) zwischen vorarlberg netz und dem Betreiber
	- (1) Sie schlieflen mit vorarlberg netz einen Vertrag ab, in dem die aktuellen Marktvorschriften und Nutzungsbedingungen vereinbart werden.
	- (2) Senden Sie diesen unterschrieben per E-Mail an [energiegemeinschaft@vor](mailto:energiegemeinschaft@vorarlbergnetz.at)[arlbergnetz.at](mailto:energiegemeinschaft@vorarlbergnetz.at) oder per Post an vorarlberg netz (Anschrift: Vorarlberger Energienetze GmbH, Weidachstraße 10, 6900 Bregenz).
	- (3) Nach Abschluss des Vertrages erhalten Sie die "Gemeinschafts-ID", die für den nächsten Schritt benötigt wird.
- 3. Registrierung im [EDA-Portal](https://www.eda.at/anwenderportal) oder einem gleichwertigen Marktzugang
	- (1) Sie müssen die Stammdaten der Erzeugungs- und Verbrauchsanlagen für die erforderliche Überlagerung der Messdaten im Portal erfassen.

Ab dem 8. April 2024 können sich die Erzeugungs- bzw. Verbrauchsanlagen via [Mehrfachteilnahme](https://energiegemeinschaften.gv.at/mehrfachteilnahme/) an bis zu 5 Energiegemeinschaften gleichzeitig beteiligen. Legen Sie daher den Teilnahmefaktor für die jeweilige Erzeugungs- bzw. Verbrauchsanlage an Ihrer Erneuerbare-Energie-Gemeinschaft fest und erfassen diesen im EDA-Portal. Der Gesamtteilnahmefaktor an allen Energiegemeinschaften darf dabei 100% nicht überschreiten.

(2) Nach der [Pflege der Daten](https://www.eda.at/pdf/anwenderportalaktivierungteilnehmer.pdf) ist es nötig die Marktprozesse durchzuführen. Führen Sie dazu den Prozess "Anmeldung Teilnahme Online" durch.

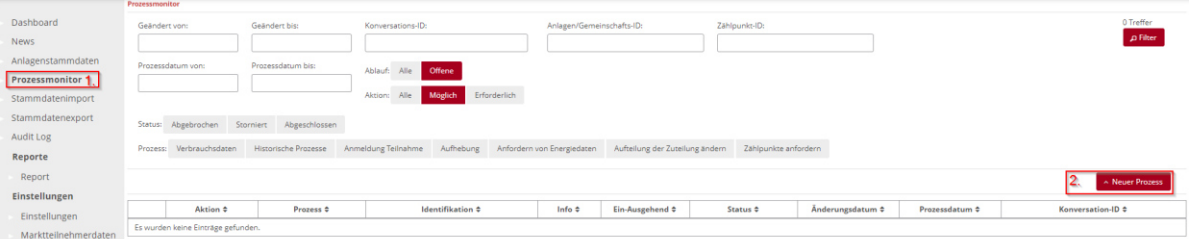

Abbildung 5: Prozessmonitor EDA-Anwenderportal

W‰hlen Sie die Anlagen-ID (Gemeinschafts-ID) aus und haken Sie die gewünschten Teilnehmer an. Danach senden Sie nach dem Drücken von "Anlegen" eine Anfrage an die Teilnehmenden.

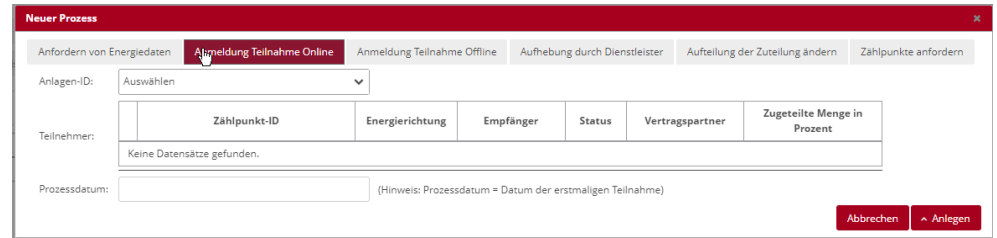

Abbildung 6: Neuer Prozess im EDA-Anwenderprotal anlegen

- (3) Die angefragten Teilnehmer müssen im [Netz-Kundenportal](https://identity.vorarlbergnetz.at/Identity/Login?ReturnUrl=http%3A%2F%2Fidentity%2Fconnect%2Fauthorize%2Fcallback%3Fclient_id%3Dcustomer-portal%26redirect_uri%3Dhttp%253A%252F%252Fvkwweb%252Fsignin-oidc%26response_type%3Dcode%26scope%3Dopenid%2520profile%2520phone%2520email%2520offline_access%2520sap%2520applogs%26code_challenge%3Dk0GBMSi4GLXloxhZe__kPUERmXDPYOAj4s2Y_NeOpms%26code_challenge_method%3DS256%26response_mode%3Dform_post%26nonce%3D638095541704229148.MzNjODE4ZDYtYWVjZi00MTRjLTgzYmUtNThmZTQ4NGJkNzdiZTVmNmIxODUtOTIyNS00MDI3LThiZmMtY2UxYTllMWUxN2E5%26state%3DCfDJ8J8ib2uTbiRPlWTkJpQMnX5p8N5T7Gd0z9hUNIzo6_8ymCakTFTiiu2MctrG24Dd7KGlET1G3kSwN79aFHOM-0wMDlHMSgmkdobiwFGUL5-fpKqX0RfE77g5bYBz-_9AHhVYzhZRFosVJ-e5tf8e09QVdt5NAGHEKzlnDN5-5KVRLOUJd7bJ0pAkcC4Q3b98Ps8x_KD3OF5kcpECfAPCJeum7VdlRy-bmk4HAFbT-Dy-apoqg-cCrLqWjj8dVIWHU3VL0YdwF3LLdnkfWq2HWQUBxrP6DTe51A_wYmFqlL5r1TfJHg0W_SJMzCIln2_EYlPKQX-CMmhZkiuDleJLsQuyFHm0q9xErk9xdUnPLnFL-VqpKgG2c9HVppR64jxF5Q_jgA_0i0mriVAYts59Dv7czmrXUPYGclTbdixYsbBq2T_Q-6n9DIpDLNOPH4Mc0vIypDDUixgdeqeOX1i2gkE%26x-client-SKU%3DID_NETSTANDARD2_0%26x-client-ver%3D6.10.0.0) der Belieferung zustimmen (siehe Punkt 5.).
- (4) Wir überprüfen, ob das richtige Messgerät bei den Teilnehmern verbaut ist und stellen eine 1/4 h Datenübertragung her.
- (5) Erst nach der erfolgreichen Übertragung der Daten werden die Verbrauchsoder Erzeugungsanlagen von der Gemeinschaft versorgt.

### <span id="page-7-0"></span>**3.1 Auskunft über den Nahebreich**

#### In 3 Schritten zur Auskunft

1. Anmelden oder ein neues Benutzerprofil erstellen.

https://energiegemeinschaften.vorarlbergnetz.at/eeg\_auskunft/

- 2. Navigieren Sie sich auf Ihre gewünschten Objekte.
- 3. Gleichen Sie die Kennungen der gewünschten Objekte miteinander ab.

#### **Wie erkenne ich die Nahebereiche?**

Der regionale Bereich wird durch eine farbige Fläche dargestellt und ist mit einer Kennung versehen (z.B. Regionalbereich 5256). Alle Objekte, die sich in diesem Bereich befinden, können in einer Erneuerbare-Energie-Gemeinschaft zusammengefasst werden.

Der lokale Nahebereich ist auf die Gebäudefläche aufgetragen. Nur Gebäude mit gleicher Kennung (z.B. Lokalbereich 4139) befinden sich im selben lokalen Bereich.

### Warum wird mein Gebäude nicht angezeigt?

Sollte sich das gewünschte Gebäude nicht in einer farbigen Fläche (regionaler Bereich) befinden, liegt es nicht im Netzgebiet der Vorarlberger Energienetze GmbH und kann nur beim jeweiligen Netzbetreiber in eine EEG aufgenommen werden.

### **Wie lang ist diese Auskunft gültig?**

Bitte beachten Sie, dass nur die Stromnetze abgebildet werden und die Auskunft unverbindlich ist. Es werden die aktuellen Netzverhältnisse (Lastzustand, Schaltzustand…) im öffentlichen Verteilernetz zum Datum der Abfrage dargestellt.

Bei vertraglicher Eingliederung in eine Erneuerbare-Energie-Gemeinschaft wird der Nahebereich verbindlich bestimmt. Somit kommen die Netzverhältnisse zum Zeitpunkt der Eingliederung zur Geltung. Der Nahebereich ändert sich danach nur noch, wenn sich der Teilnehmerkreis ändert (neue Teilnehmer/ Abmeldung usw.). Jedoch gilt für alle Teilnehmer immer der gleiche Nahebereich. Somit können keine Mischformen aus lokalen und regionalen EEG betrieben werden.

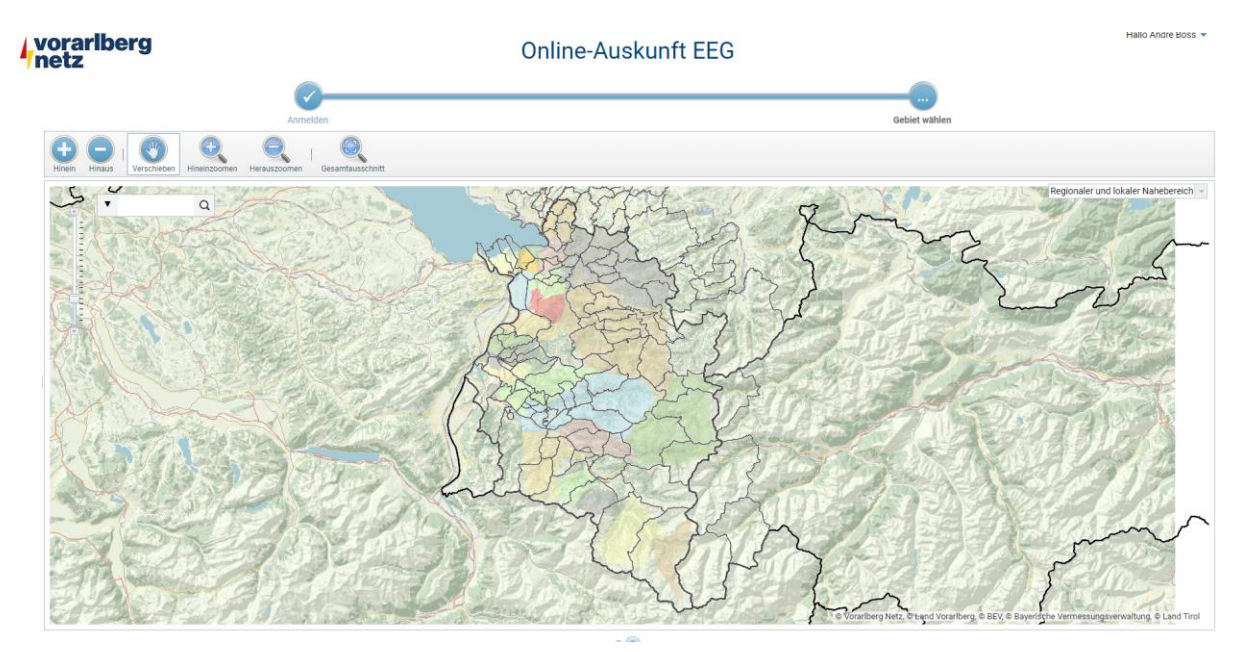

Abbildung 7: Online Auskunft EEG von vorararlberg netz

# <span id="page-9-0"></span>**4** Bürgerenergiegemeinschaft (BEG)

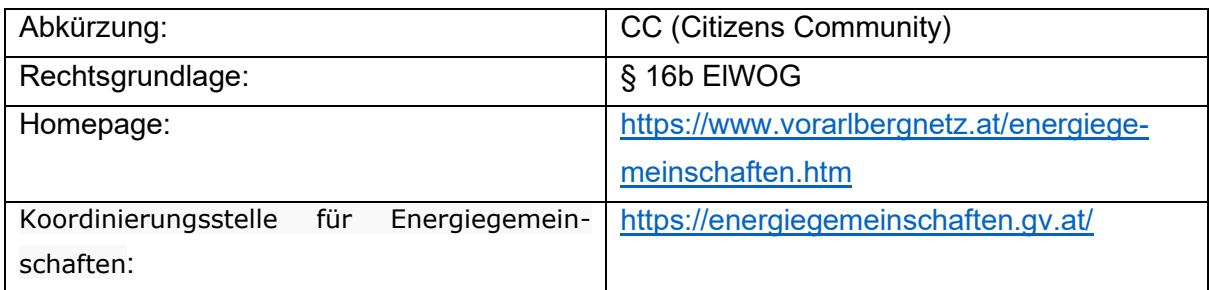

Erzeugungs- und Verbrauchsanlagen, die sich im Marktgebiet von Österreich befinden, können sich zu einer Bürgerenergiegemeinschaft zusammenfinden.

Eine BEG "*ist als Verein, Genossenschaft, Personen- oder Kapitalgesellschaft oder ‰hnliche Vereinigung mit Rechtspersönlichkeit zu organisieren."* gem. ß 16b ElWOG 2010. Ob Ihre Rechtspersönlichkeit zulässig ist können Sie von der Koordinierungsstelle für Energiegemeinschaften prüfen lassen (siehe Punkt 1.4).

Voraussetzung dafür sind gültige Netzzugangsverträge und Betriebserlaubnisse aller Anlagen. Sollte sich die Anlage noch in der Erstellung befinden, kann diese nach Fertigstellung (Netzzutritt durch Montage eines Stromzählers) in die Gemeinschaft aufgenommen werden.

Folglich müssen Sie drei wesentliche Schritte durchführen:

- 4. Registrierung auf [ebUtilities.at](https://www.ebutilities.at/registrierung)
	- (1) Sie müssen sich als Betreiber einer Bürgerenergiegemeinschaft auf der Informationsplattform der österreichischen Energiewirtschaft zur Veröffentlichung branchenspezifischer Datenaustauschformate registrieren.
	- (2) Nach der Registrierung erhalten Sie eine EC-Nummer (z.B. CC100000) per E-Mail zugesendet. Diese Kennung benötigen Sie, um mit uns einen Betreibervertrag abschließen zu können.
	- (3) Die "Gemeinschafts-ID" (beginnend mit: ATCC9999) ist direkt auf [ebUtilities.at](https://www.ebutilities.at/registrierung) nach dem Login im User-Dashboard "Marktpartner Eintrag anzeigen" unter der Angabe des gewählten Verteilmodells ("statisch" oder "dynamisch") zu erstellen.
- 5. Abschlieflen eines [Betreibervertrages](https://www.vorarlbergnetz.at/media/20220926_Betreibervertrag_BEG_VNE.pdf) zwischen vorarlberg netz und dem Betreiber
	- (1) Sie schlieflen mit uns einen Vertrag ab, in dem die aktuellen Marktvorschriften und Nutzungsbedingungen vereinbart werden.
- (2) Senden Sie diesen unterschrieben per E-Mail an [energiegemeinschaft@vor](mailto:energiegemeinschaft@vorarlbergnetz.at)[arlbergnetz.at](mailto:energiegemeinschaft@vorarlbergnetz.at) oder per Post an vorarlberg netz (Anschrift: Vorarlberger Energienetze GmbH, Weidachstraße 10, 6900 Bregenz).
- 6. Registrierung im [EDA-Portal](https://www.eda.at/anwenderportal) oder einem gleichwertigen Marktzugang
	- (1) Sie müssen die Stammdaten der Erzeugungs- und Verbrauchsanlagen für die erforderliche Überlagerung der Messdaten im Portal erfassen.

Ab dem 8. April 2024 können sich die Erzeugungs- bzw. Verbrauchsanlagen via [Mehrfachteilnahme](https://energiegemeinschaften.gv.at/mehrfachteilnahme/) an bis zu 5 Energiegemeinschaften gleichzeitig beteiligen. Legen Sie daher den Teilnahmefaktor für die jeweilige Erzeugungs- bzw. Verbrauchsanlage an Ihrer Bürgerenergiegemeinschaft fest und erfassen diesen im EDA-Portal. Der Gesamtteilnahmefaktor an allen Energiegemeinschaften darf dabei 100% nicht überschreiten.

(2) Nach der [Pflege der Daten](https://www.eda.at/pdf/anwenderportalaktivierungteilnehmer.pdf) ist es nötig die Marktprozesse durchzuführen. Führen Sie dazu den Prozess "Anmeldung Teilnahme Online" durch.

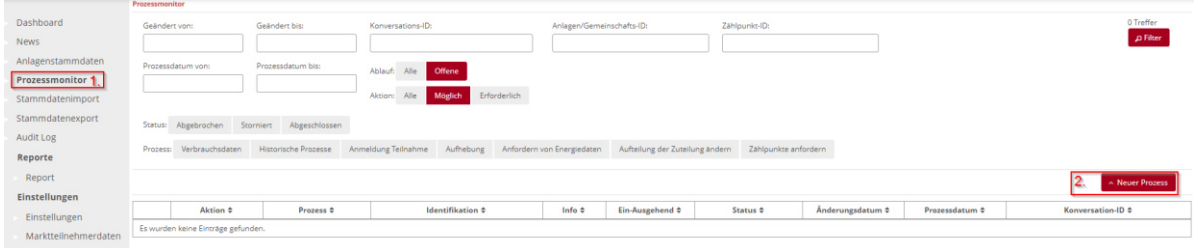

#### Abbildung 8: Prozessmonitor EDA-Anwenderportal

W‰hlen Sie die Anlagen-ID (Gemeinschafts-ID) aus und haken Sie die gewünschten Teilnehmer an. Danach senden Sie nach dem Drücken von "Anlegen" eine Anfrage an die Teilnehmenden.

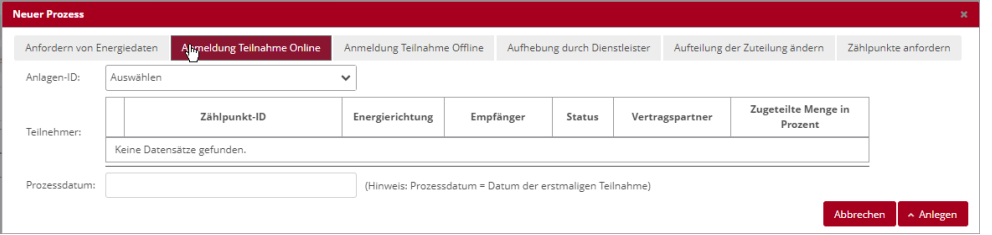

Abbildung 9: Neuer Prozess im EDA-Anwenderprotal anlegen

- (3) Die in unserem Versorgungsnetz angefragten Teilnehmer müssen im [Netz-](https://identity.vorarlbergnetz.at/Identity/Login?ReturnUrl=http%3A%2F%2Fidentity%2Fconnect%2Fauthorize%2Fcallback%3Fclient_id%3Dcustomer-portal%26redirect_uri%3Dhttp%253A%252F%252Fvkwweb%252Fsignin-oidc%26response_type%3Dcode%26scope%3Dopenid%2520profile%2520phone%2520email%2520offline_access%2520sap%2520applogs%26code_challenge%3Dk0GBMSi4GLXloxhZe__kPUERmXDPYOAj4s2Y_NeOpms%26code_challenge_method%3DS256%26response_mode%3Dform_post%26nonce%3D638095541704229148.MzNjODE4ZDYtYWVjZi00MTRjLTgzYmUtNThmZTQ4NGJkNzdiZTVmNmIxODUtOTIyNS00MDI3LThiZmMtY2UxYTllMWUxN2E5%26state%3DCfDJ8J8ib2uTbiRPlWTkJpQMnX5p8N5T7Gd0z9hUNIzo6_8ymCakTFTiiu2MctrG24Dd7KGlET1G3kSwN79aFHOM-0wMDlHMSgmkdobiwFGUL5-fpKqX0RfE77g5bYBz-_9AHhVYzhZRFosVJ-e5tf8e09QVdt5NAGHEKzlnDN5-5KVRLOUJd7bJ0pAkcC4Q3b98Ps8x_KD3OF5kcpECfAPCJeum7VdlRy-bmk4HAFbT-Dy-apoqg-cCrLqWjj8dVIWHU3VL0YdwF3LLdnkfWq2HWQUBxrP6DTe51A_wYmFqlL5r1TfJHg0W_SJMzCIln2_EYlPKQX-CMmhZkiuDleJLsQuyFHm0q9xErk9xdUnPLnFL-VqpKgG2c9HVppR64jxF5Q_jgA_0i0mriVAYts59Dv7czmrXUPYGclTbdixYsbBq2T_Q-6n9DIpDLNOPH4Mc0vIypDDUixgdeqeOX1i2gkE%26x-client-SKU%3DID_NETSTANDARD2_0%26x-client-ver%3D6.10.0.0)[Kundenportal](https://identity.vorarlbergnetz.at/Identity/Login?ReturnUrl=http%3A%2F%2Fidentity%2Fconnect%2Fauthorize%2Fcallback%3Fclient_id%3Dcustomer-portal%26redirect_uri%3Dhttp%253A%252F%252Fvkwweb%252Fsignin-oidc%26response_type%3Dcode%26scope%3Dopenid%2520profile%2520phone%2520email%2520offline_access%2520sap%2520applogs%26code_challenge%3Dk0GBMSi4GLXloxhZe__kPUERmXDPYOAj4s2Y_NeOpms%26code_challenge_method%3DS256%26response_mode%3Dform_post%26nonce%3D638095541704229148.MzNjODE4ZDYtYWVjZi00MTRjLTgzYmUtNThmZTQ4NGJkNzdiZTVmNmIxODUtOTIyNS00MDI3LThiZmMtY2UxYTllMWUxN2E5%26state%3DCfDJ8J8ib2uTbiRPlWTkJpQMnX5p8N5T7Gd0z9hUNIzo6_8ymCakTFTiiu2MctrG24Dd7KGlET1G3kSwN79aFHOM-0wMDlHMSgmkdobiwFGUL5-fpKqX0RfE77g5bYBz-_9AHhVYzhZRFosVJ-e5tf8e09QVdt5NAGHEKzlnDN5-5KVRLOUJd7bJ0pAkcC4Q3b98Ps8x_KD3OF5kcpECfAPCJeum7VdlRy-bmk4HAFbT-Dy-apoqg-cCrLqWjj8dVIWHU3VL0YdwF3LLdnkfWq2HWQUBxrP6DTe51A_wYmFqlL5r1TfJHg0W_SJMzCIln2_EYlPKQX-CMmhZkiuDleJLsQuyFHm0q9xErk9xdUnPLnFL-VqpKgG2c9HVppR64jxF5Q_jgA_0i0mriVAYts59Dv7czmrXUPYGclTbdixYsbBq2T_Q-6n9DIpDLNOPH4Mc0vIypDDUixgdeqeOX1i2gkE%26x-client-SKU%3DID_NETSTANDARD2_0%26x-client-ver%3D6.10.0.0) der Belieferung zustimmen (siehe Punkt 5.).
- (4) Wir überprüfen, ob das richtige Messgerät bei diesen Teilnehmern verbaut ist und stellen eine 1/4 h Datenübertragung her.
- (5) Erst nach der erfolgreichen Übertragung der Daten werden die Verbrauchsoder Erzeugungsanlagen von der Gemeinschaft versorgt.

## <span id="page-11-0"></span>**5 Teilnahme an einer Energiegemeinschaft**

### **Kontaktieren Sie einen Betreiber einer Energiegemeinschaft und informieren Sie sich ¸ber die Teilnahmebedingungen.**

- Der Betreiber benötigt von Ihnen folgende Informationen:
	- Adresse der Anlage und deren Zählpunkt
	- gewünschter Teilnahmefaktor bei [Mehrfachteilnahme](https://energiegemeinschaften.gv.at/mehrfachteilnahme/)
	- o Registrieren Sie sich dafür in unserem Kundenportal. Dort finden Sie alle benötigten Daten. Zu einem späteren Zeitpunkt erteilen Sie dort dem Betreiber eine Freigabe zur Belieferung mit Strom.

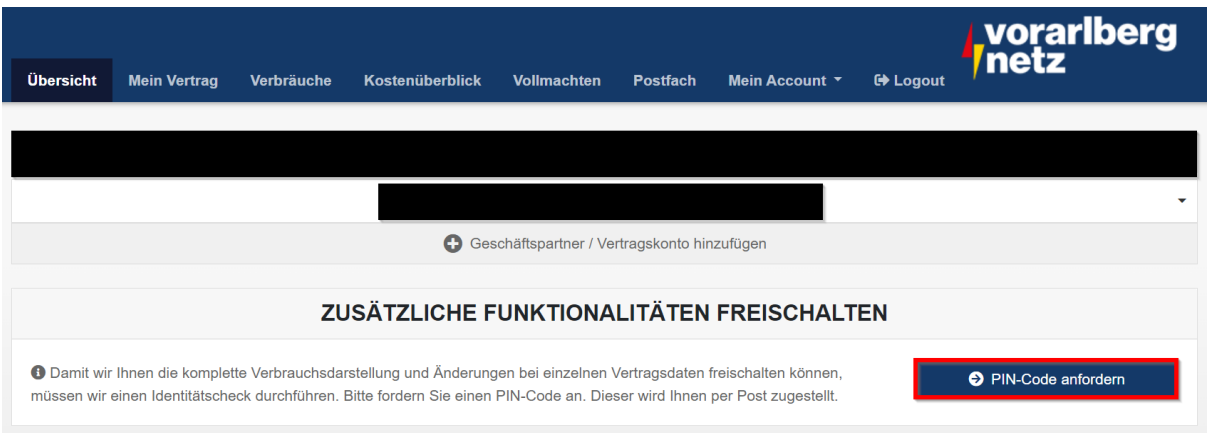

o **Fordern Sie den PIN-Code an.**

• Damit wir Ihnen die komplette Verbrauchsdarstellung und Änderungen bei einzelnen Vertragsdaten freischalten können, müssen wir einen Identitätscheck durchführen.

Abbildung 10: Übersicht im Kundenportal

Bitte fordern Sie einen PIN-Code an. Dieser wird Ihnen per Post zugestellt.

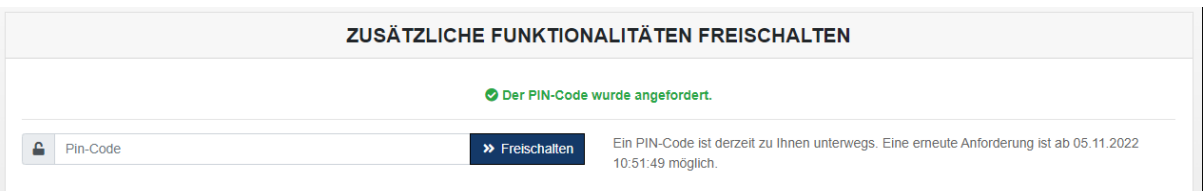

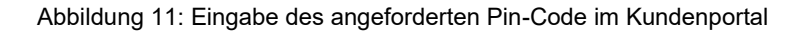

Sollten Sie einen neuen Pin anfordern verliert der vorhergehende seine Gültigkeit!

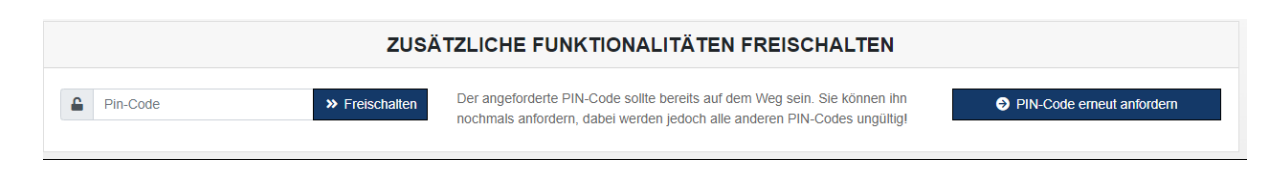

Abbildung 12: Erneute Möglichkeit um den Pin-Code anzufordern.

#### **Warten Sie auf die Anfrage des Energiegemeinschaftsbetreibers.**

• Die Anfrage wird im Bereich Vollmachten für ca. 6 Wochen hinterlegt und wartet auf Ihre Freigabe.

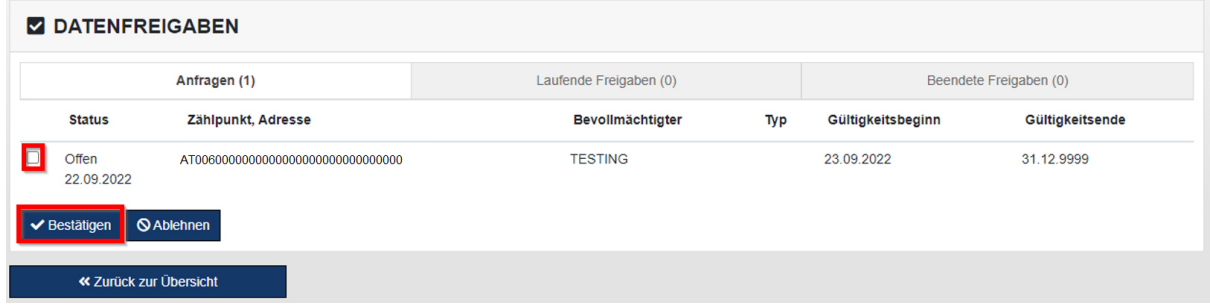

Abbildung 13: Vollmachten zur Freigabe im Kundenprotal

- Bitte beachten Sie, dass mit der Bestätigung bei uns weitere Prüfungen angestoßen werden.
- Nach dem Herstellen der benötigten technischen Voraussetzungen sind Sie ein Teil der Energiegemeinschaft.

#### **[Mehrfachteilnahme](https://energiegemeinschaften.gv.at/mehrfachteilnahme/)**

- Ab dem 8. April 2024 können Sie mit Ihrer Erzeugungs- bzw. Verbrauchsanlage an bis zu 5 Energiegemeinschaften via [Mehrfachteilnahme](https://energiegemeinschaften.gv.at/mehrfachteilnahme/) gleichzeitig teilnehmen.
- Legen Sie daher den Teilnahmefaktor für die jeweilige Erzeugungs- bzw. Verbrauchanlage mit der jeweiligen Energiegemeinschaft fest.
- Der Gesamtteilnahmefaktor an allen Energiegemeinschaften darf dabei je Anlage 100% nicht überschreiten
- Wenn Sie den Teilnahmefaktor an den Energiegemeinschaften ändern wollen, kontaktieren Sie dazu Ihre Energiegemeinschaften
- Anzahl und Namen der Energiegemeinschaften, an denen Sie teilnehmen sowie der jeweilige Teilnahmefaktor wird im Netz-Kundenportal ausgewiesen

# <span id="page-13-0"></span>**6 Weitere Informationen**

## <span id="page-13-1"></span>**6.1 Messung**

Verbrauchs- und Erzeugungsanlagen müssen von vorarlberg netz mit Lastprofilzählern oder intelligenten Messgeräten (Smart Meter) ausgestattet werden. Für die Umsetzung stehen vorarlberg netz zwei Monate zur Verfügung. Es ist möglich, Voll- und Überschusseinspeiser in Energiegemeinschaften einzubinden.

*"Bei Verwendung von intelligenten Messgeräten müssen die Energiewerte pro Viertelstunde*  gemessen, ausgelesen und reduziert um die zugeordnete erzeugte Energie für das Clearing *gemäß § 23 Abs. 5 verwendet werden."* ß 16e ElWOG 2010

Gemeinschaftliche Erzeugungsanlagen werden separat im ß 16a ElWOG 2010 geregelt. Die Zuordnung erfolgt viertelstündlich gemäß vertraglicher Vereinbarung mit dem Anlagenbetreiber. Die Einspeisung wird über einen eigenen Zähler erfasst und von vorarlberg netz auf die teilnehmenden Berechtigten aufgeteilt.

## <span id="page-13-2"></span>**6.2 Kosten**

Für den Betrieb einer Energiegemeinschaft fallen die marktüblichen Tarife für den Betrieb von Verbrauchs- und Erzeugungsanlagen an. Die gültigen Preisblätter werden auf der Homepage von vorarlberg netz veröffentlicht und beziehen sich auf die geltende Systemnutzungsentgelte-Verordnung 2018 – Novelle 2024 (SNE-V 2018 – Novelle 2024) der Energie-Control Austria.

### <span id="page-13-3"></span>**6.3 Reduzierte Netzkosten für Erneuerbare-Energie-Gemeinschaften**

- Lokalbereich: Die Arbeitspreise für das Netznutzungsentgelt in lokalen EEG reduzieren sich um 57 %.
- Regionalbereich: Die Arbeitspreise für das Netznutzungsentgelt in regionalen EEG reduzieren sich für Nutzer auf den Netzebenen 6 und 7 um 28 %, auf den Netzebenen 4 und 5 um 64 %.

Die reduzierten Arbeitspreise sind im Zuge der Abrechnung in Cent/kWh von vorarlberg netz anzugeben.

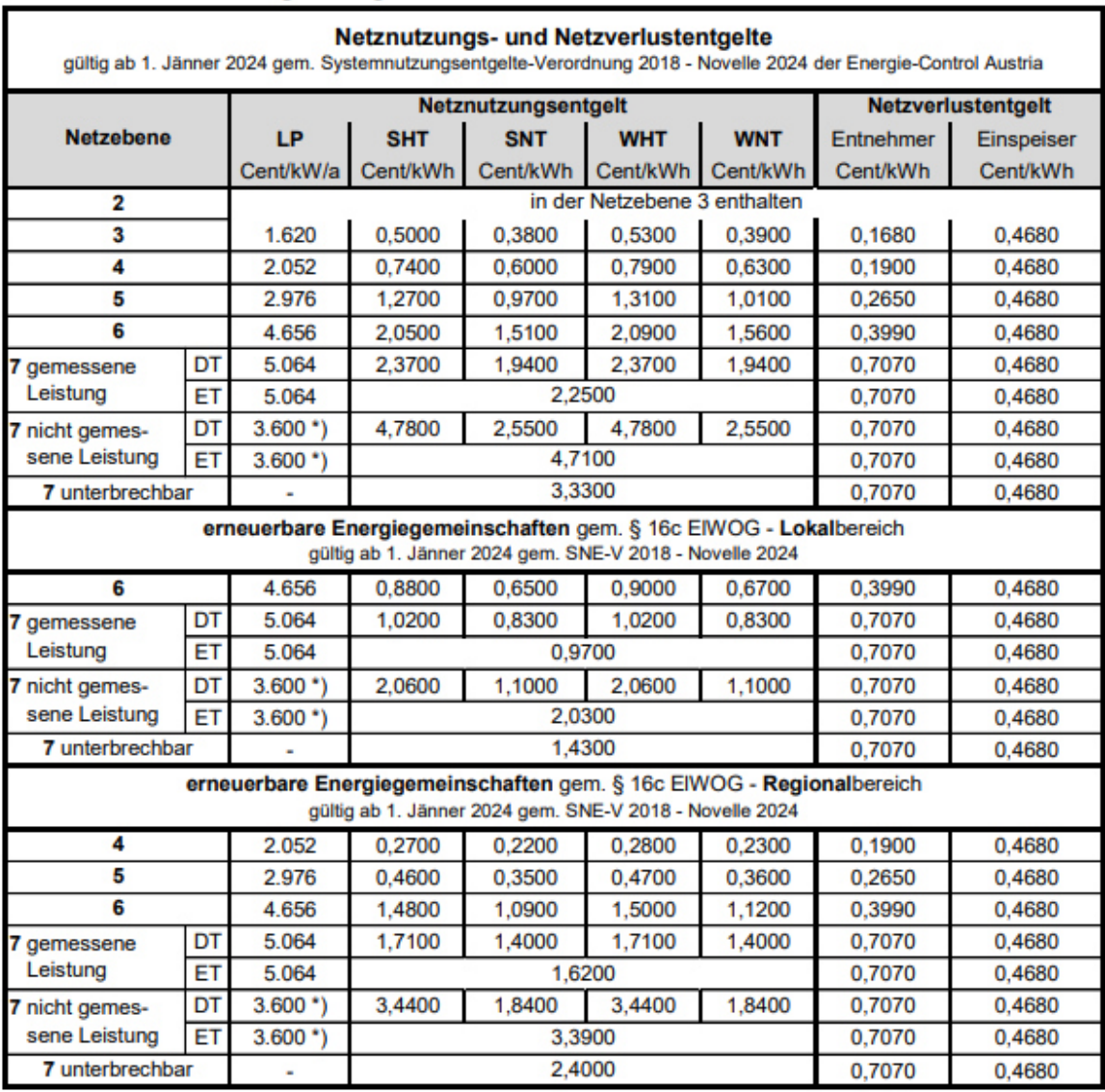

<sup>\*</sup>) Grundpreis in Cent/Jahr

Tarifschaltzeiten It. SNE-V § 2: Sommer Hochtarifzeit (SHT) von 06:00 Uhr bis 22:00 Uhr. Sommer Niedertarifzeit (SNT) von 22:00 Uhr bis 06:00 Uhr jeweils vom 1. April bis 30. September. Winter Hochtarifzeit (WHT) von 06:00 Uhr bis 22:00 Uhr, Winter Niedertarifzeit (WNT) von 22:00 Uhr bis 06:00 Uhr jeweils vom 1. Oktober bis 31. März.

Abbildung 14: Preisblatt Netznutzungsentgelte 2024

Die in der Tabelle angegebenen Arbeitspreise sind pro kWh ausgedrückt. Die Einsparungen bei den Netztarifen beziehen sich nur auf die kWh, die aus der EEG bezogen wurden und berechnen sich als Unterschied zwischen den oben genannten Versorgungsbereichen.

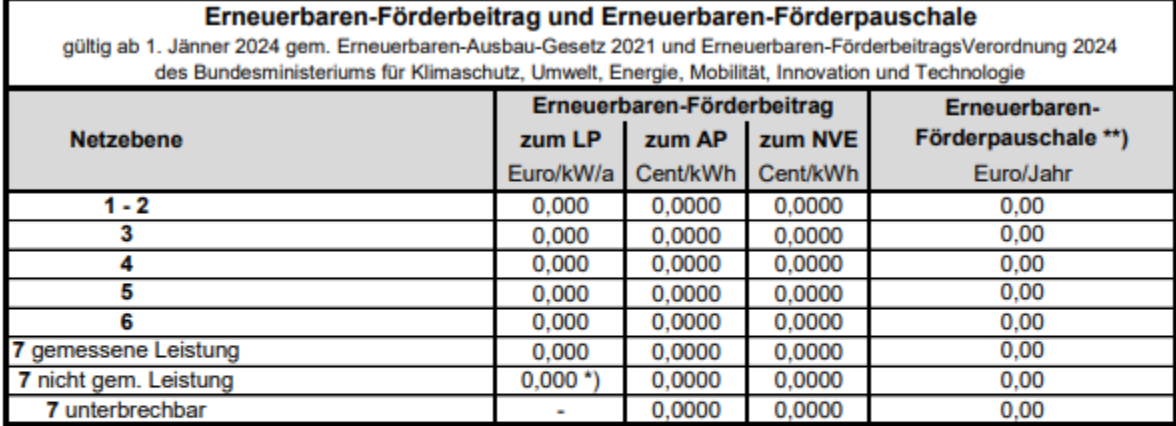

\*) Grundpreis in Cent/Jahr

") Euro/Zählpunkt/Jahr

Kostenbefreiung für einkommensschwache Haushalte Stromkunden, die von der Entrichtung der Rundfunkgebühren gemäß § 3 Abs. 5 Rundfunkgebührengesetz befreit sind, können bei der GIS Gebühren Info Service GmbH die Befreiung von der Entrichtung der Erneuerbaren-Förderpauschale und des Erneuerbaren Förderbeitrags für den Hauptwohnsitz beantragen. Kontaktmöglichkeiten bei der GIS Gebühren Info Service GmbH: Telefonisch an die Service Hotline Tel. 0810 00 10 80 oder per E-Mail an kundenservice@gis.at

<span id="page-15-0"></span>Abbildung 15: Preisblatt Netznutzungsentgelte 2024

### **6.4 Gesellschaftsformen**

Beratung zur Gründung und Verwaltung einer Rechtspersönlichkeit erhalten Sie bei der Koordinationsstelle für Energiegemeinschaften. Vorarlberg netz kann Ihnen diese Auskunft nicht erteilen.

### <span id="page-15-1"></span>**6.5 Z‰hlpunkt**

In Österreich ist die Zählernummer nicht dasselbe wie die Zählpunktnummer.

Die Zählernummer ist eine eindeutige Identifikationsnummer, die vom Verteilernetzbetreiber auf dem Gerät angegeben wird und die dem Kunden zugeordnet ist. Diese Nummer dient dazu, die Verbräuche auf der Rechnung eindeutig dem richtigen Kunden zuzuordnen.

Die Zählpunktnummer ist eine eindeutige Identifikationsnummer, die jeder Verbrauchsoder Erzeugungsanlage zugewiesen wird und die die Messstelle eindeutig identifiziert. Diese Nummer wird von den Netzbetreibern vergeben.

Struktur einer Zählpunktnummer:

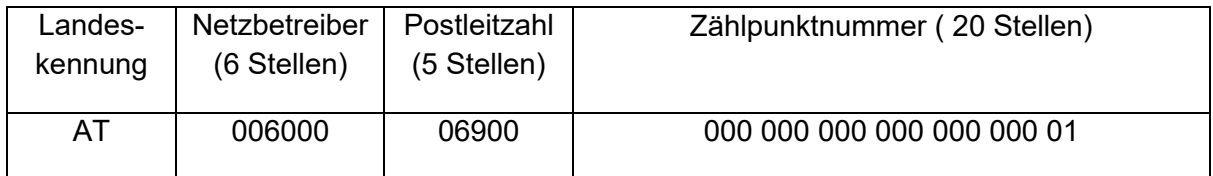

Es ist wichtig zu beachten, dass die Zählernummer und die Zählpunktnummer unterschiedliche Identifikationsnummern sind und für unterschiedliche Zwecke verwendet werden. Beim Wechsel eines Zählers ändert sich die Zählernummer jedoch nie die Zählpunktnummer. Bei einer Überschusseinspeisung gibt es je Energierichtung eine eigene Zählpunktnummer.

Die Zählpunktnummer finden Sie auf Ihrer Rechnung oder in unserem Online-Portal, nachdem Sie sich mit Ihrer Kundennummer angemeldet haben.

### <span id="page-16-0"></span>**6.6 Aufteilung der erzeugten Energie auf die teilnehmenden Netzbenutzer**

Es gibt zwei Arten von Aufteilungsschlüssel für die erzeugte Energie auf die Verbrauchsanlagen:

- **dynamische** Aufteilung
	- $\circ$  Die Aufteilung der erzeugten Energie erfolgt viertelstündlich variabel entsprechend den tatsächlich gemessenen Verbräuchen. Anlagen mit höherem Verbrauch erhalten mehr zugerechnete Erzeugung.
- **statische** Aufteilung
	- o Die Aufteilung der erzeugten Energie auf die Bezugsanlagen erfolgt viertelstündlich nach einem fixen, zwischen den teilnehmenden Berechtigten vertraglich vereinbarten Prozentsatz.

Der Erzeugungsüberschuss, der von den teilnehmenden Netzbenutzern in der jeweiligen Viertelstunde nicht verbraucht wird, wird als Netz-Einspeisung aus der Erzeugungsanlage mit dem Betreiber abgerechnet.